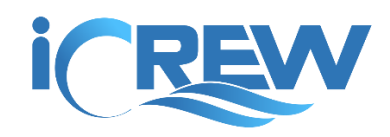

# March 2020 New Features Bulletin

Here is a summary of the new features and improvements released during March 2020.

**NOTE**: Links to all previous bulletins can be found here: [https://icrew.club/bulletins.](https://icrew.club/bulletins)

#### Import Concept2 logbook data into journal entries

Members can now import their Concept2 logbook data into iCrew. Watch this video to learn more.

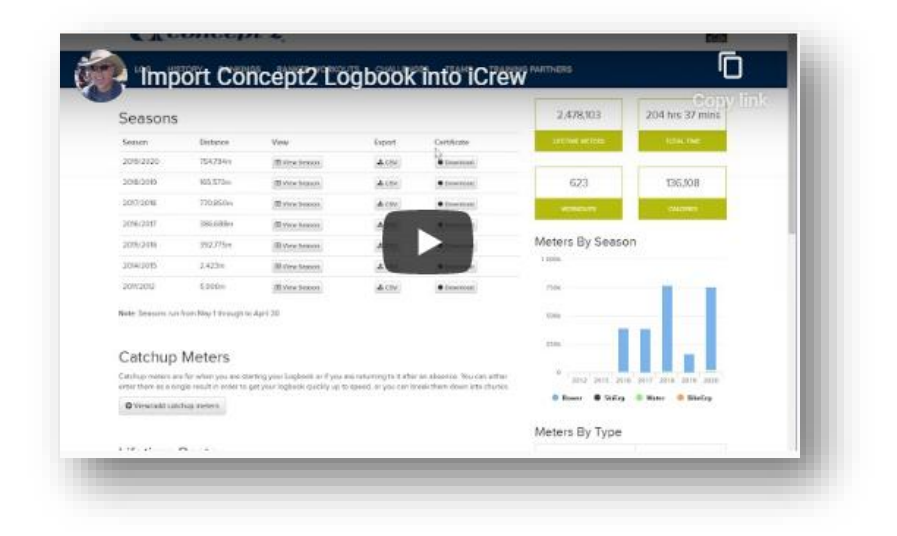

#### New Teams Membership Audit

You can now run audits on your team/squad memberships. Watch this video to learn more.

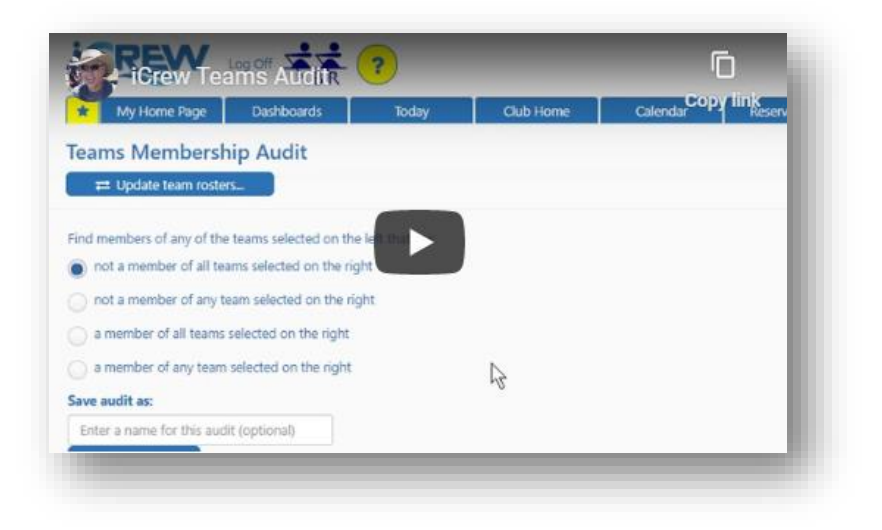

### Date range selection added to Line-up History page

Members can now specify a date range when viewing their line-up history.

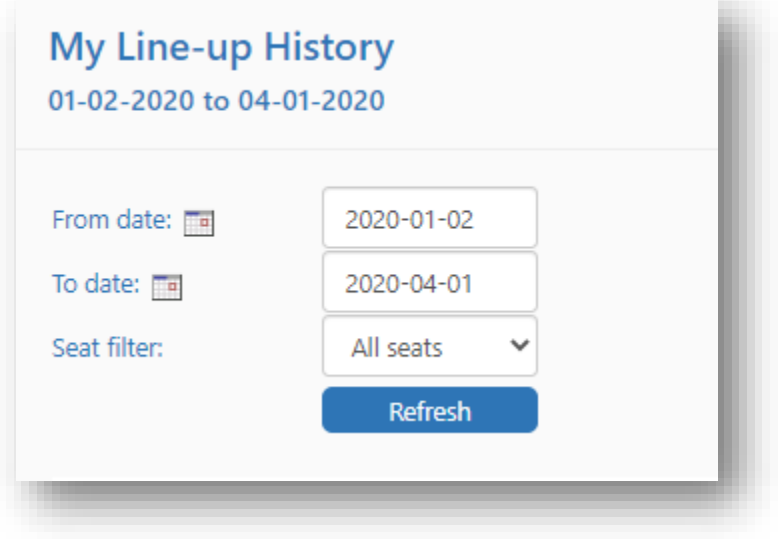

#### Paid only option for payment tracking and extract

The **Payment Tracking** report now includes an option to view only paid items. This option applies to the extract payments page too.

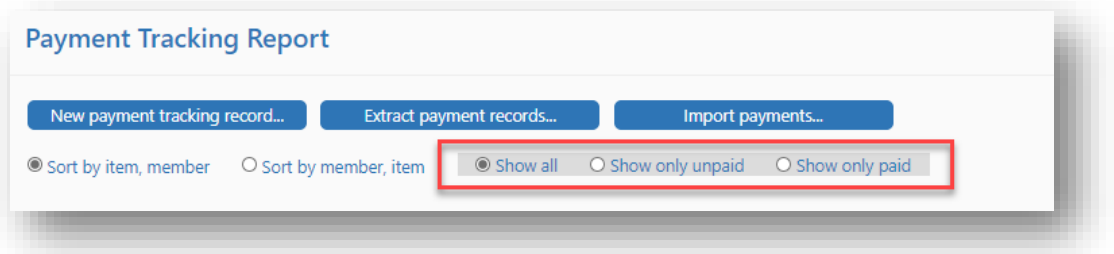

#### Option to send email to attendees when a session is cancelled

When cancelling a single session or in bulk, you now have the option to have iCrew send an email notify athletes.

#### Member information card now shown on member profile page

The Member Profile page that you can access from the club roster now displays a member information card that includes the member's profile picture along with icons that link to various information for the member.

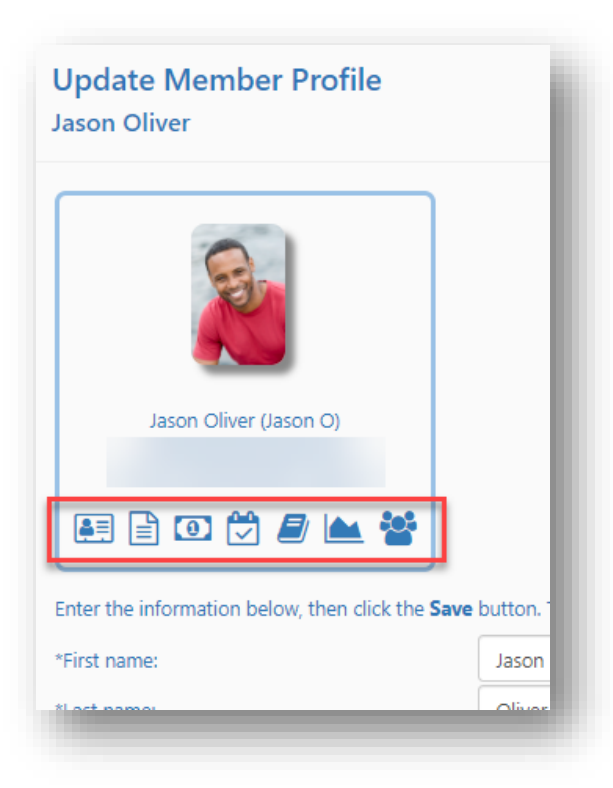

## Boat tile improvement on Make Reservation page

The boat tile now only shows the name of the boat on the **Make Reservation** page. To get more information about a boat, you can click on the information (i) icon as shown here.

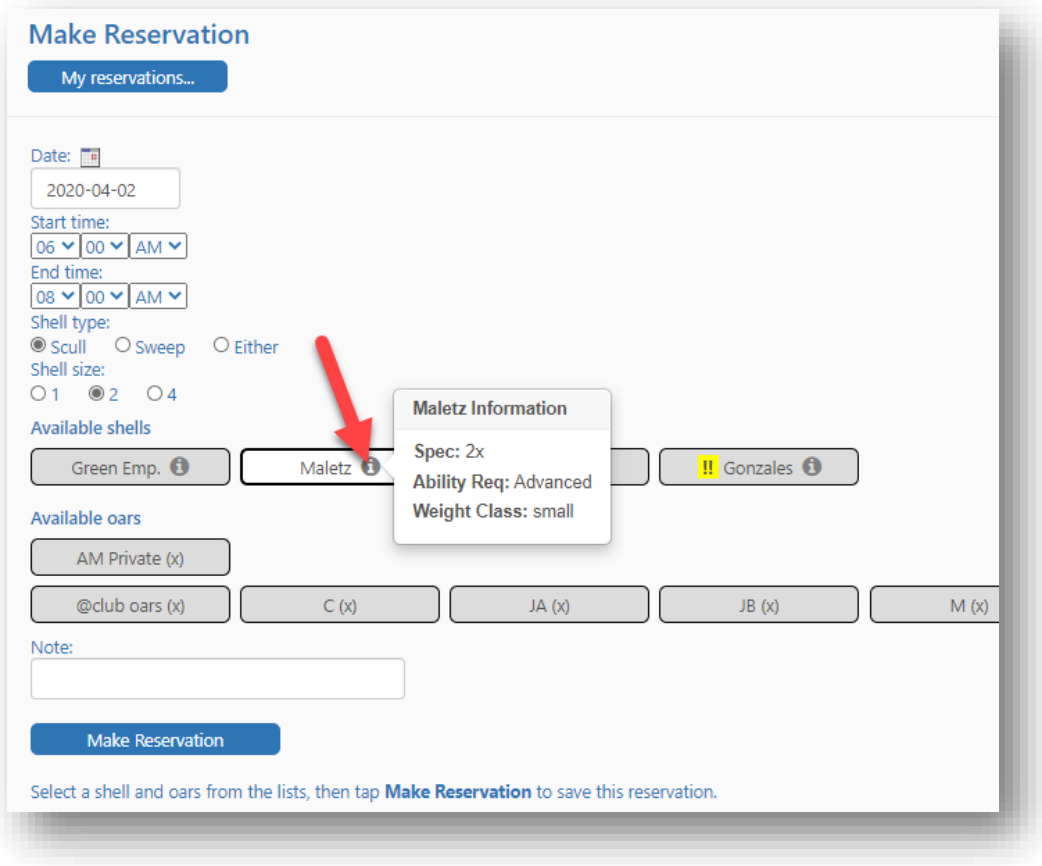

## Family attendance plans

There is now a page for family members to view the attendance plans for all members of their family.

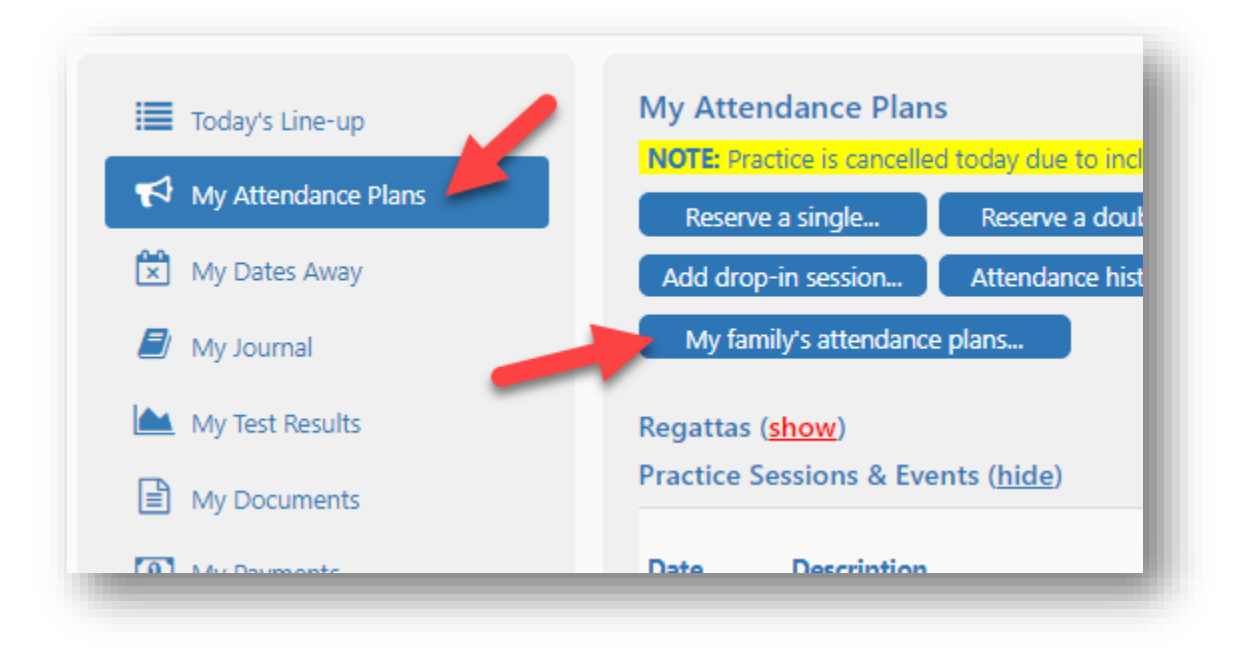

#### Member information block visibility improved on line-ups page

On the line-ups page, the member information block now appears as a pop-up and is always visible regardless of where the member's tile is located when you click on it. The pop-up can be disabled too.

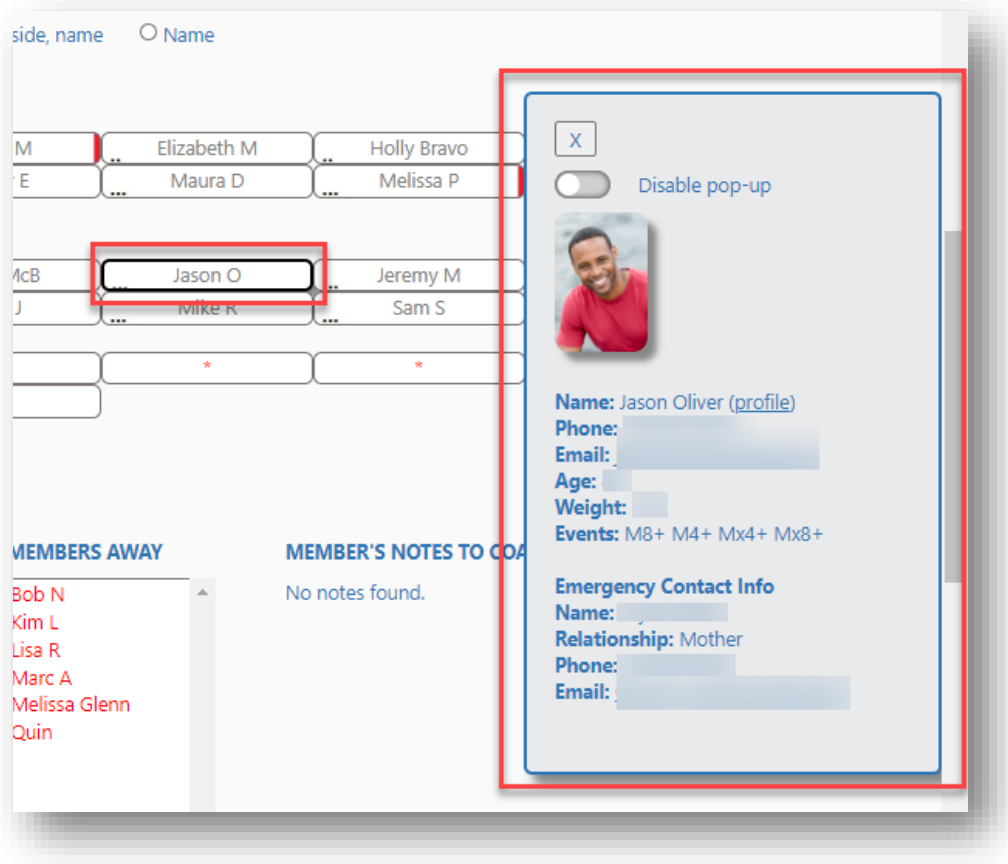

## Added icons to Coach and Member Home Page tabs

Icons have been added to the home page tabs to help identify tabs quickly by a representative icon.

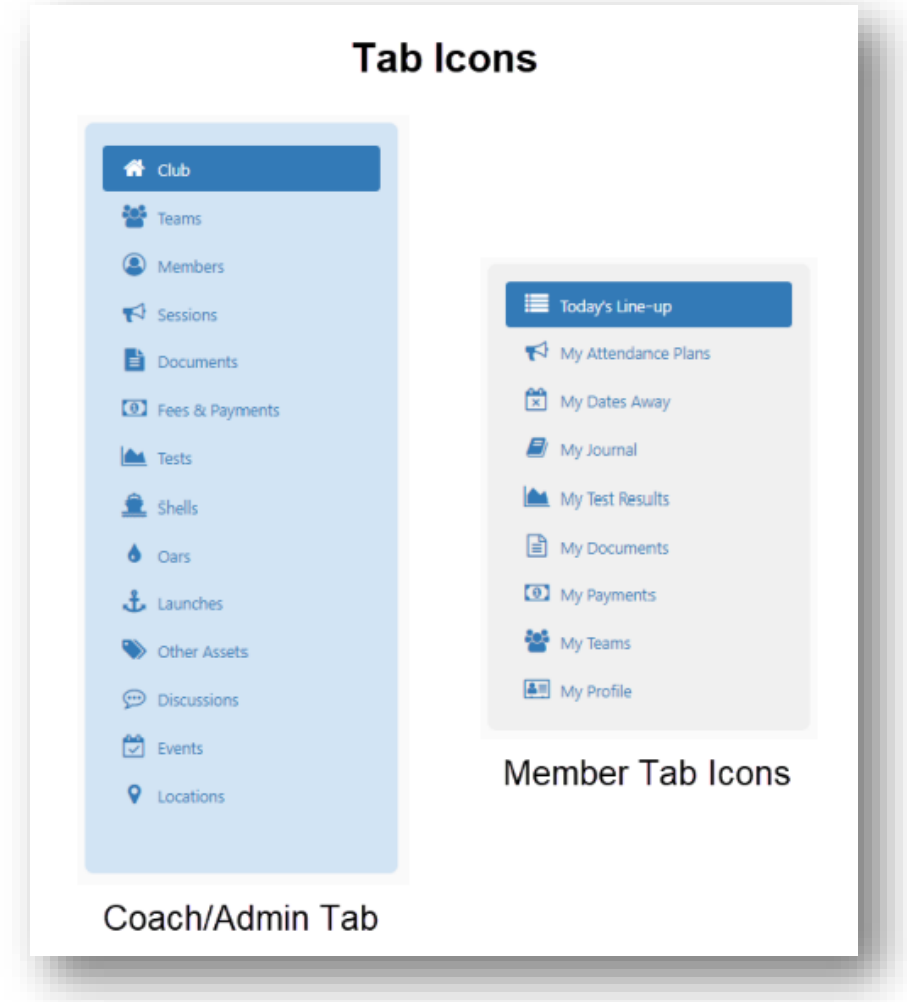

# Added Blocked flag to team member profiles page

The flag that blocks members from attending sessions can now be set from the Team Member profiles page. See screenshots below.

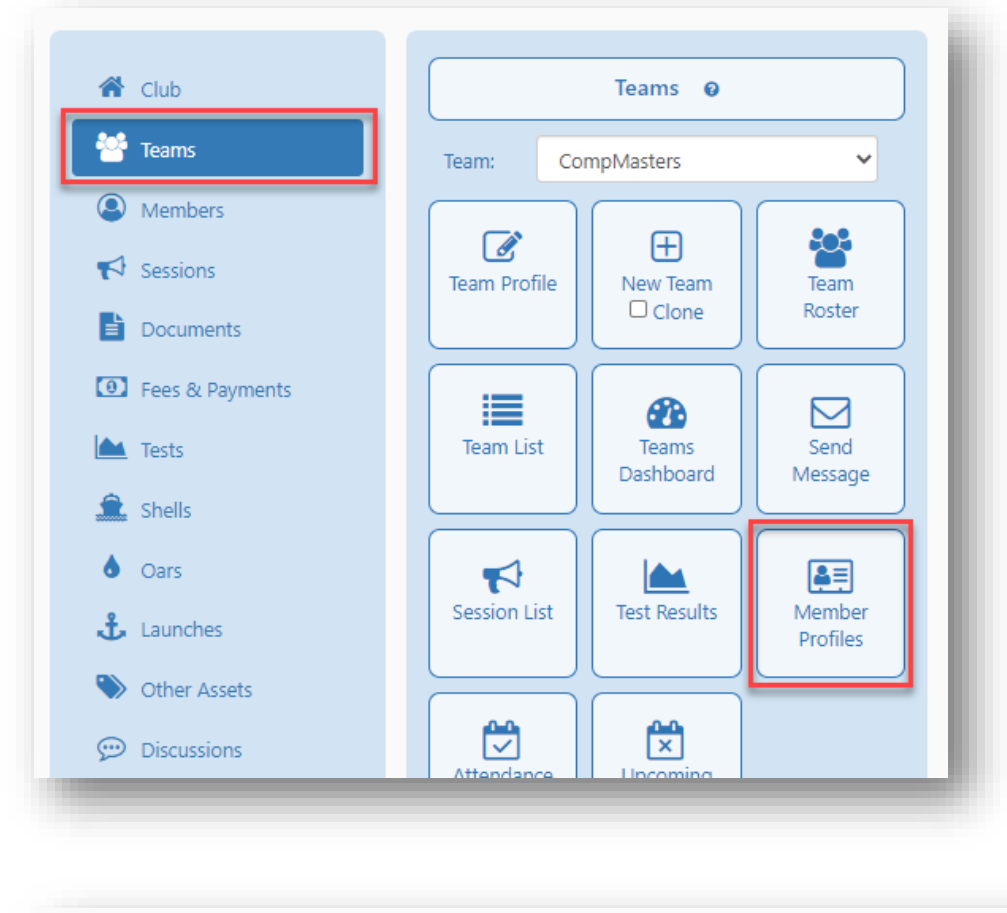

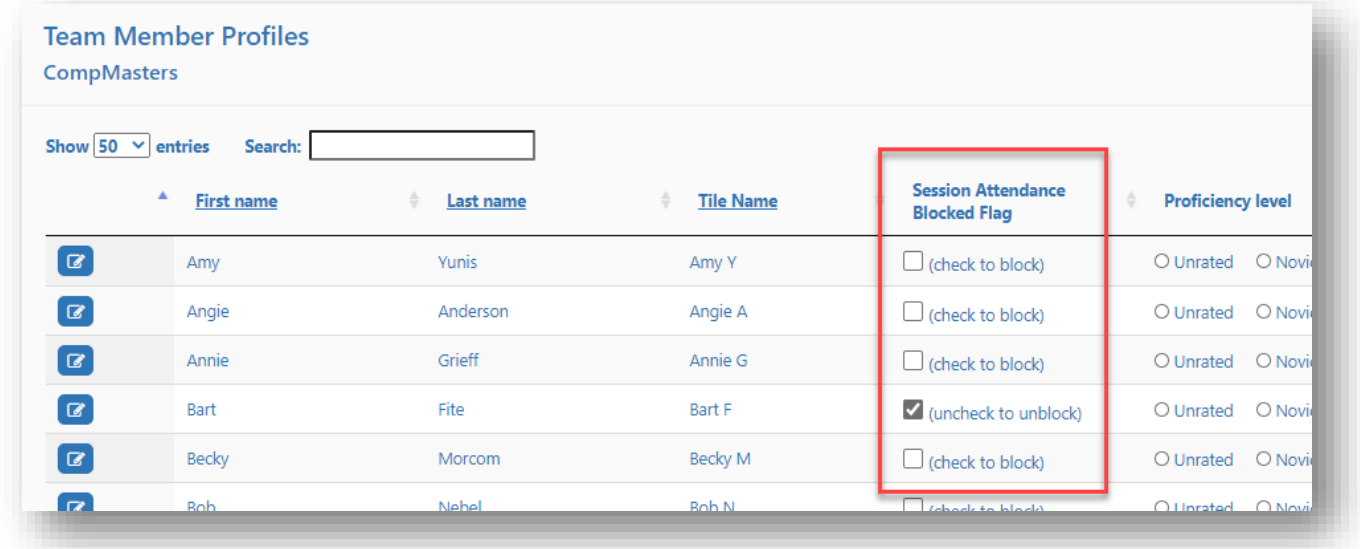

If you have any questions about these new features, send us an [email.](mailto:info@icrew.club?subject=%3cyour%20club%20name%3e%20-%20New%20Features%20Report)

Thanks,

Kevin iCrew